## **Boletim Técnico**

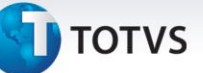

## **Melhoria Atualização de Pré-fatura no Financeiro**

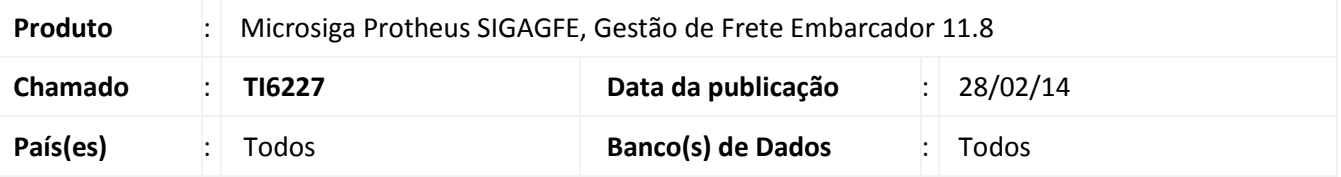

Melhoria para que ao enviar a Fatura para o ERP o GFE passe a verificar se existem Pré-faturas correspondentes ainda não relacionadas à Fatura em questão.

Caso haja pré-faturas, as que estiverem atualizadas no ERP serão vinculadas automaticamente à Fatura e as que não estiverem atualizadas no ERP serão canceladas.

Para viabilizar essa melhoria, é necessário aplicar o pacote de atualizações (*Patch*) deste chamado.

## **Procedimentos para Utilização**

Deve haver previamente cadastrado no GFE 2 documentos de carga, vinculados a 2 romaneios calculados e liberados.

- 1. Criar 2 pré-faturas;
- 2. Fazer a atualização de uma das pré-faturas no financeiro;
- 3. Criar uma fatura de frete para as 2 pré-faturas, criar um documento de frete para cada romaneio;
- 4. Executar a integração da fatura com o financeiro;
- 5. Aguarde o término do processo e verifique que a pré-fatura atualizada no financeiro foi vinculada a fatura, e que a pré-fatura que não estava atualizada foi anulada.

## **Informações Técnicas**

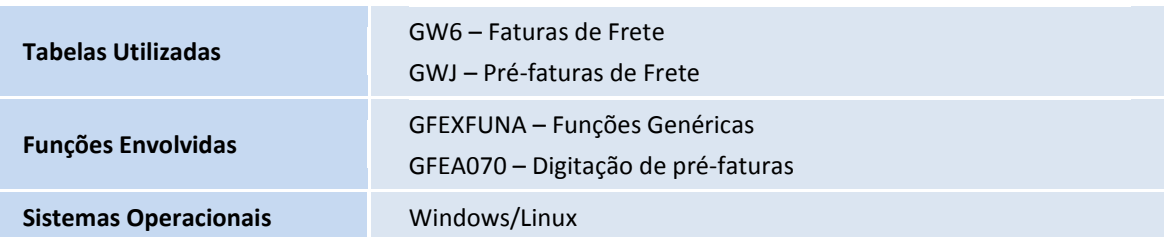

 $\odot$